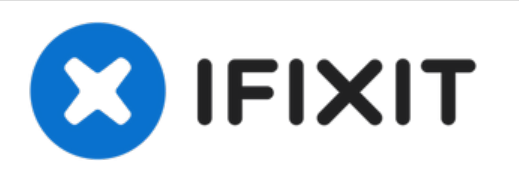

# **MacBook Pro 13" Unibody Mid 2012** デュアル ハードドライブのインストール

# このガイドを使って光学ドライブの場所に2番目のハードドライブをインストールします。

作成者: Andrew Optimus Goldheart

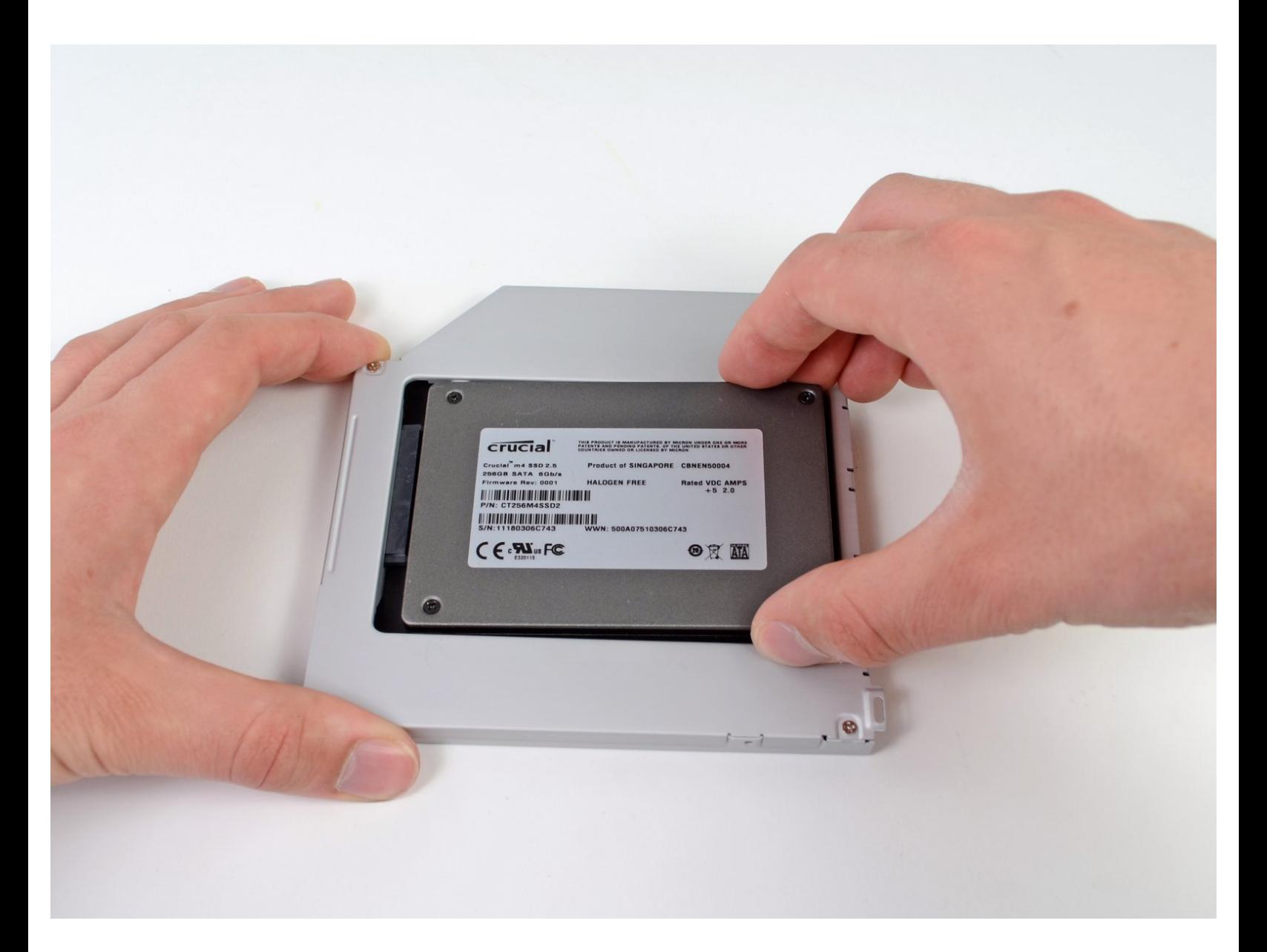

ã"ã®æ–‡æ›¸ã¯2022-10-18 06:37:31 PM (MST)ã«ä½œæˆã•ã,Œã¾ã—ãŸã€,

# はじめに

2番目のハードドライブを追加するとラップトップのスピードを改善したり、容量を増加したり、 新しいソフトウェアをインストールした際のトラブルが少なくなります。

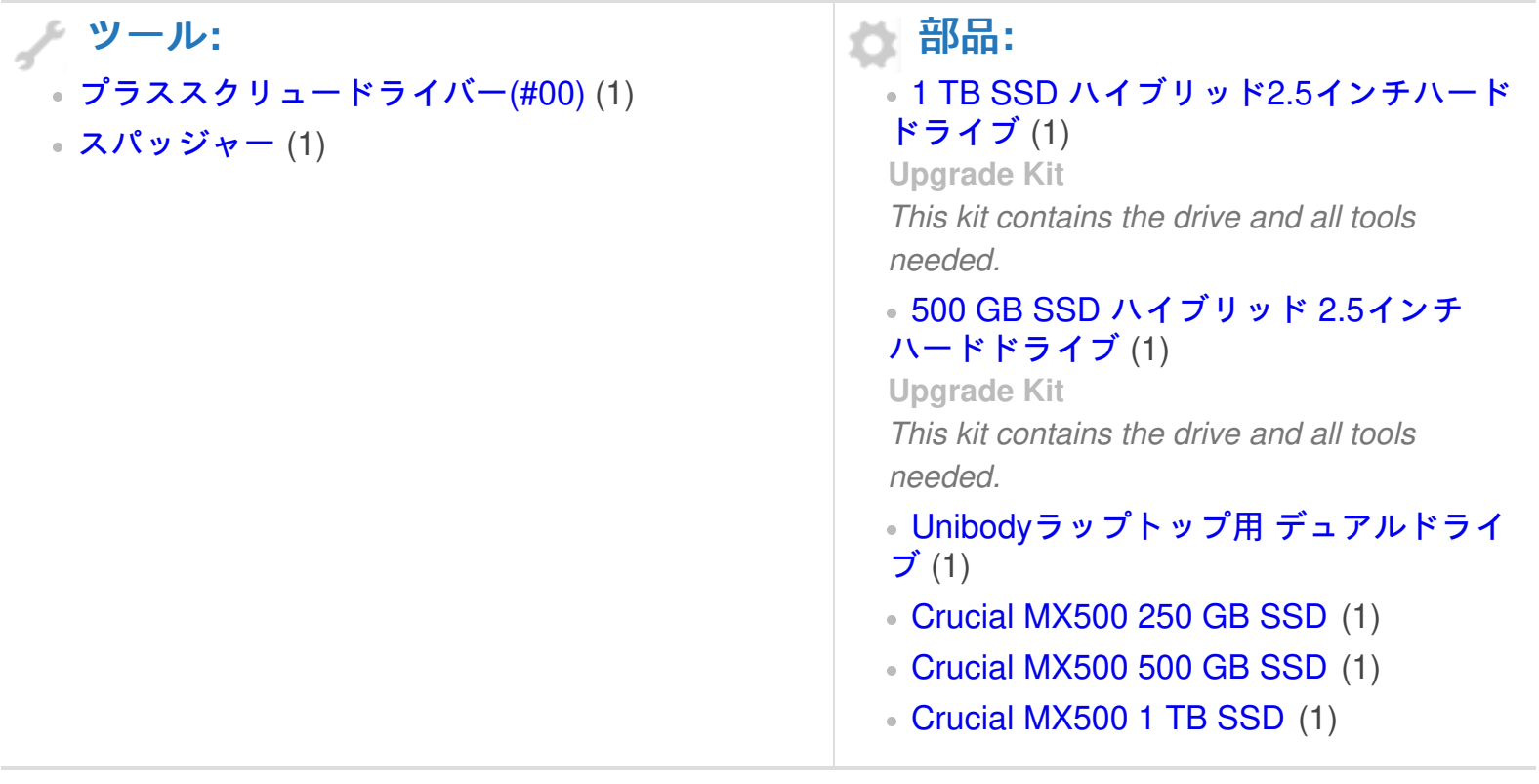

#### 手順 **1 —** 下部ケース

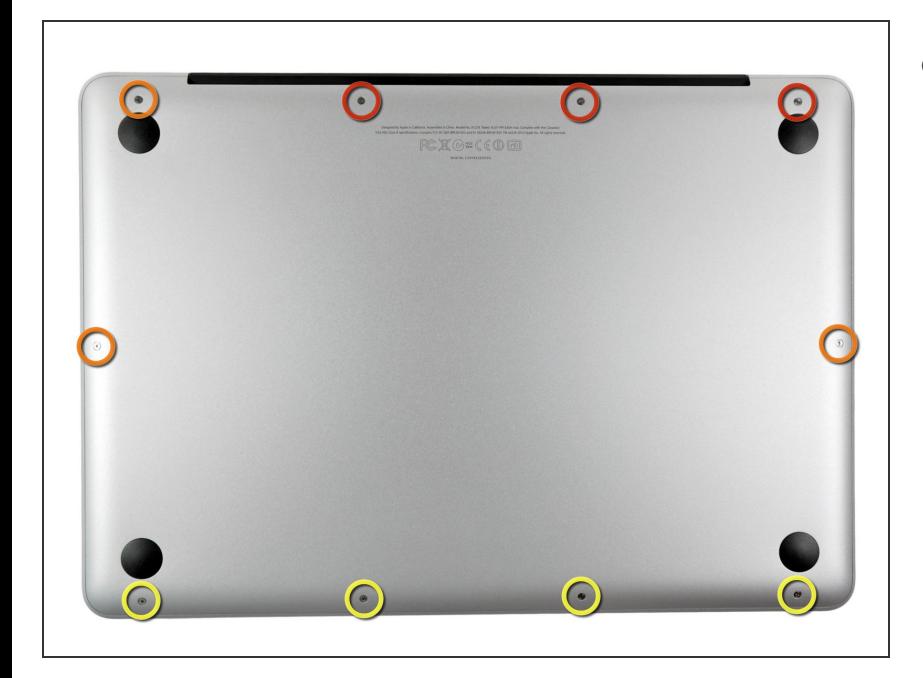

- 次のネジを10本外します。
	- **14.4 mm #00プラスネジー3本**
	- **3.5 mm #00プラスネジー3本**
	- **3.5 mm #00 肩付きプラスネジー** 4本
	- 小さなネジを交換する際は、ケー スのわずかに湾曲した部分に対 し、垂直にネジを揃えてくださ い。

#### 手順 **2**

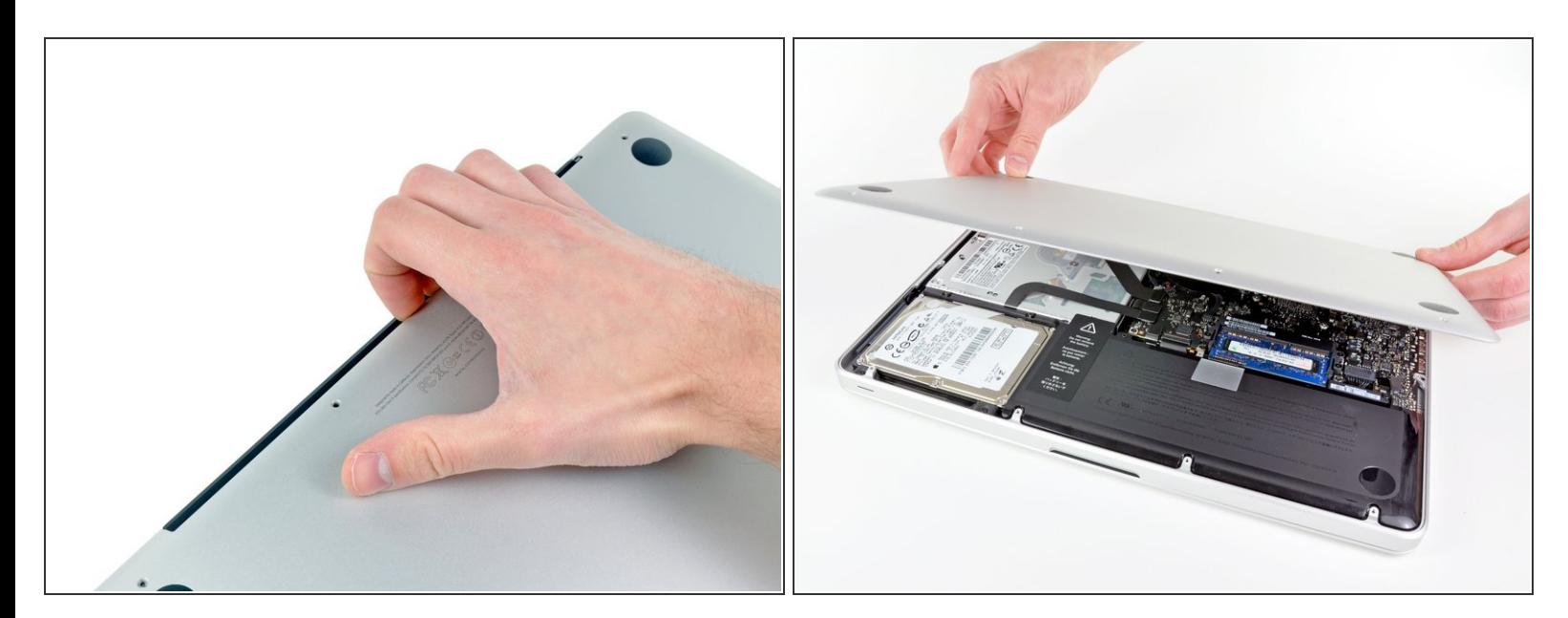

- 排気口 (液晶ヒンジ部)付近より、底ケースを指で開けます。
- 底ケースを取り外します。

### 手順 **3 —** バッテリーの接続

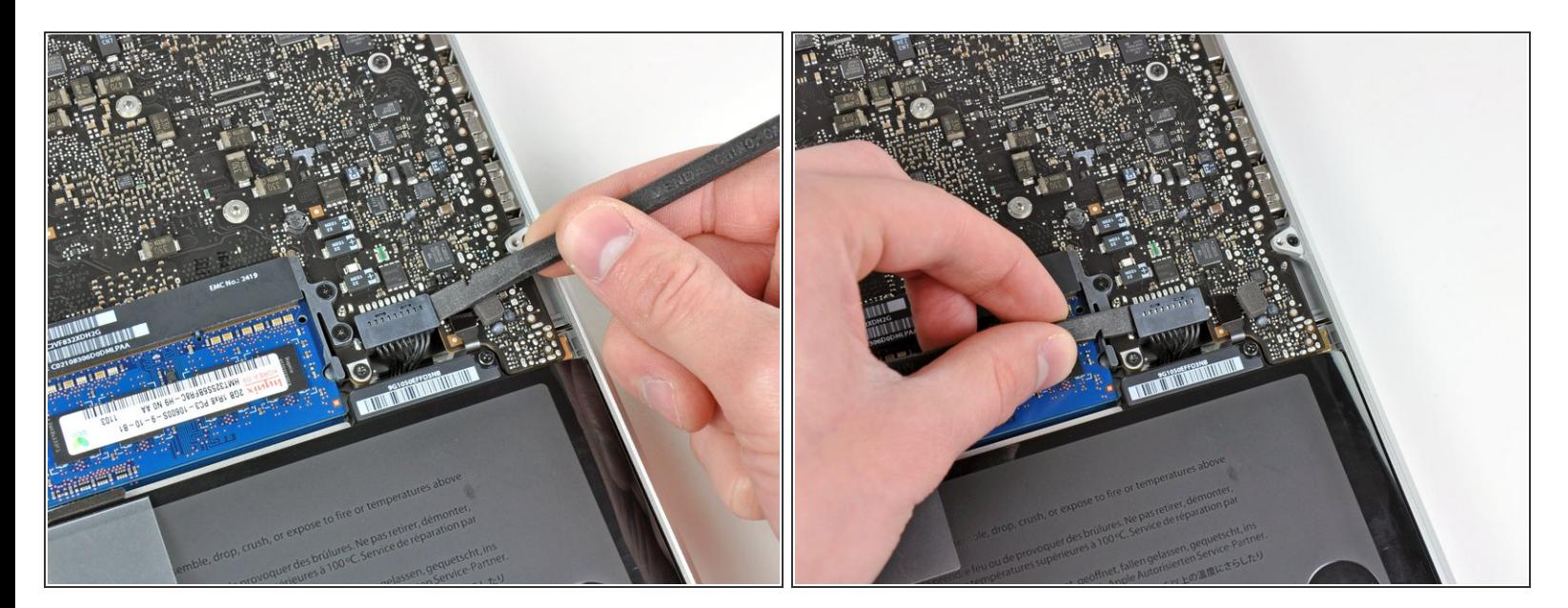

- **スパッジャーの先端を使って、バッテリーコネクターをロジックボードのソケットから<u>上向き</u>** に引き上げます。
- ソケットからバッテリーコネクターを外す際に、両側の短いサイドから上向きに引き上げると作 業がしやすいです。コネクターの角に気をつけてください。簡単に壊れてしまいます。

手順 **4**

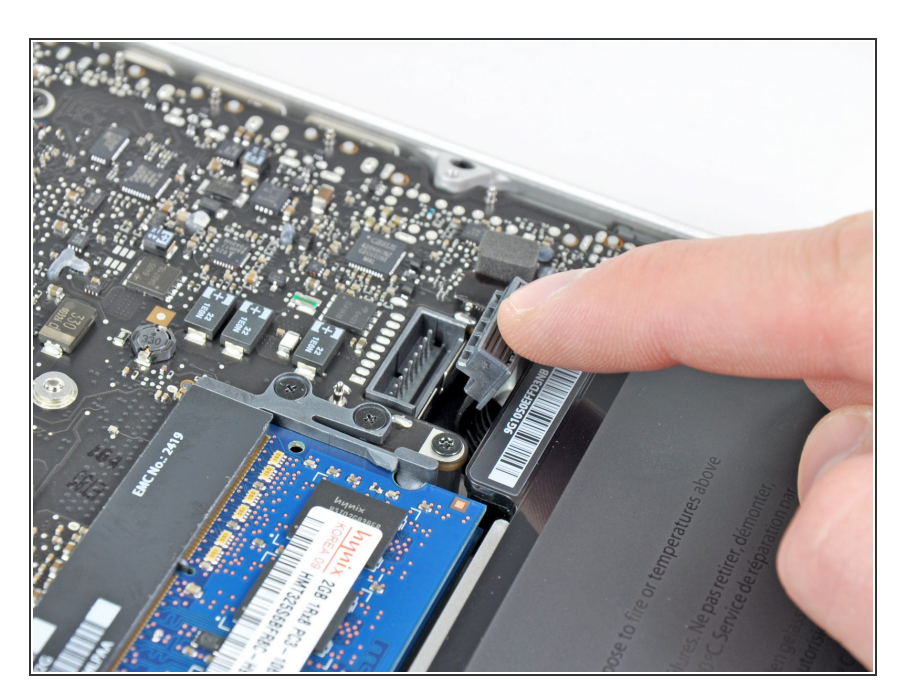

バッテリーケーブルをロジックボー ド上のソケットから外して、わずか に折り曲げておきます。そうする と、作業中にアクシデントで接続す ることがありません。

## 手順 **5 —** 光学ドライブ

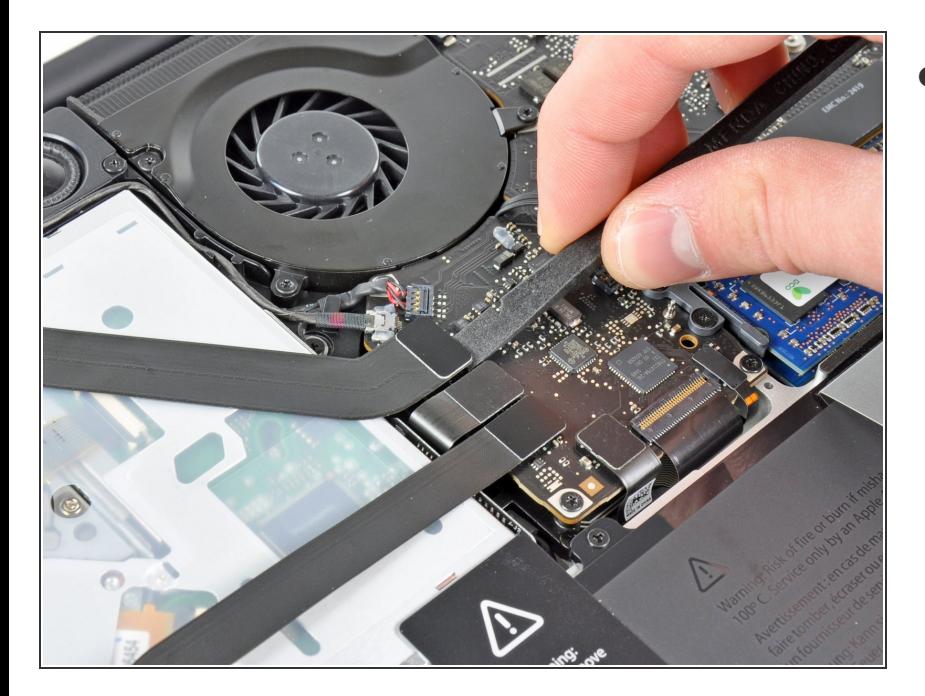

スパッジャーの平面側先端を使っ て、ロジックボード上のソケットか らAirPort/Bluetooth リボンケーブル のコネクターを持ち上げます。  $\bullet$ 

## 手順 **6**

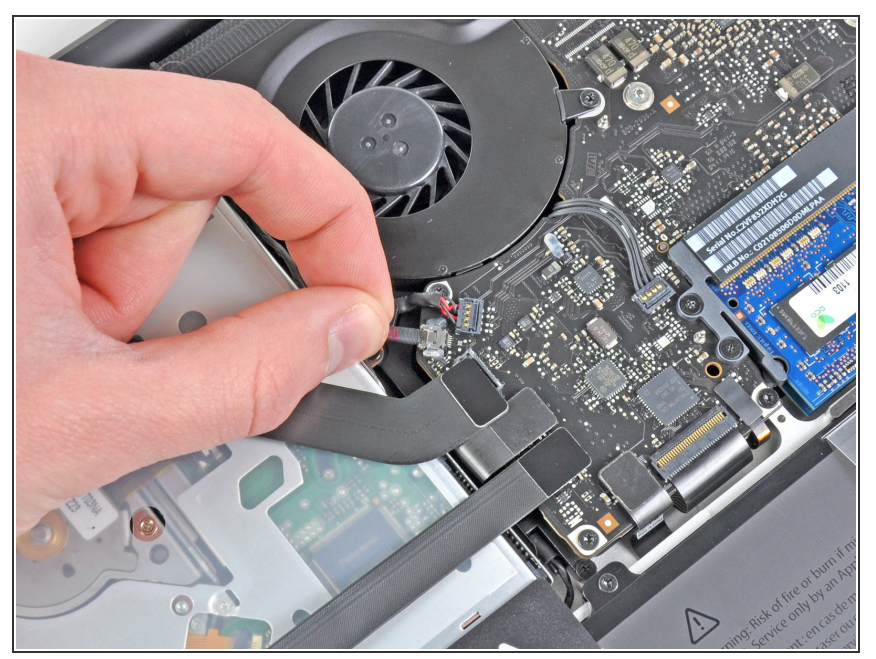

- 丁寧にロジックボード上のソケット からカメラケーブルを引き出しま す。
- iFixitスタッフによって推奨されてい ませんが、この手順を完全に省略し ているユーザーの方々がいます。こ れに関する情報はこの手順のコメン トを参照してください。
- ケーブルをロジックボードの表面に 対して平行になるように引っ張りま す。ケーブルを上向きに引っ張ると ロジックボードやケーブル自体にダ メージを与えてしまうことがありま す。

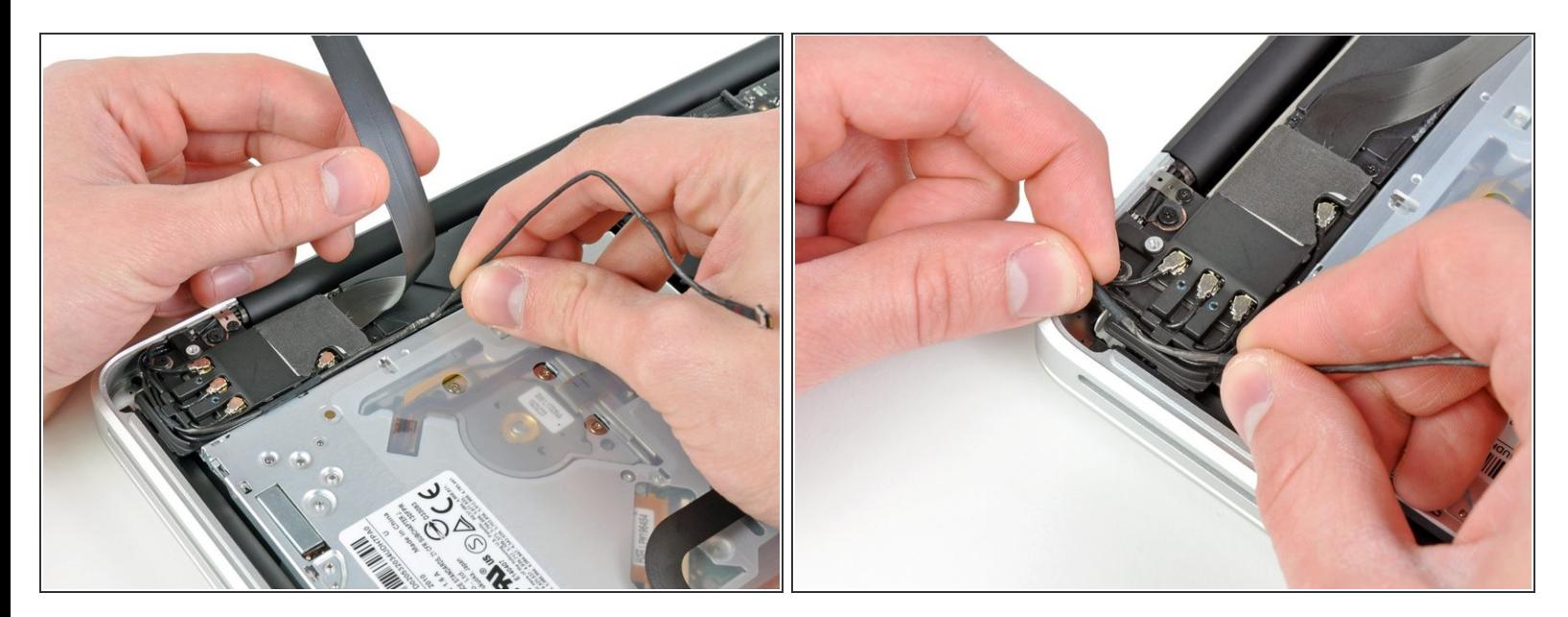

- AirPort/Bluetooth リボンケーブルを丁寧に作業の邪魔にならない位置に動かし、サブウーファー と AirPort/Bluetooth ブラケットに留められている接着剤を剥がしながらカメラケーブルを取り出 します。
- AirPort/Bluetooth ブラケットの中に装着されている固定フィンガーの下からカメラケーブルを解 きながら外していきます。

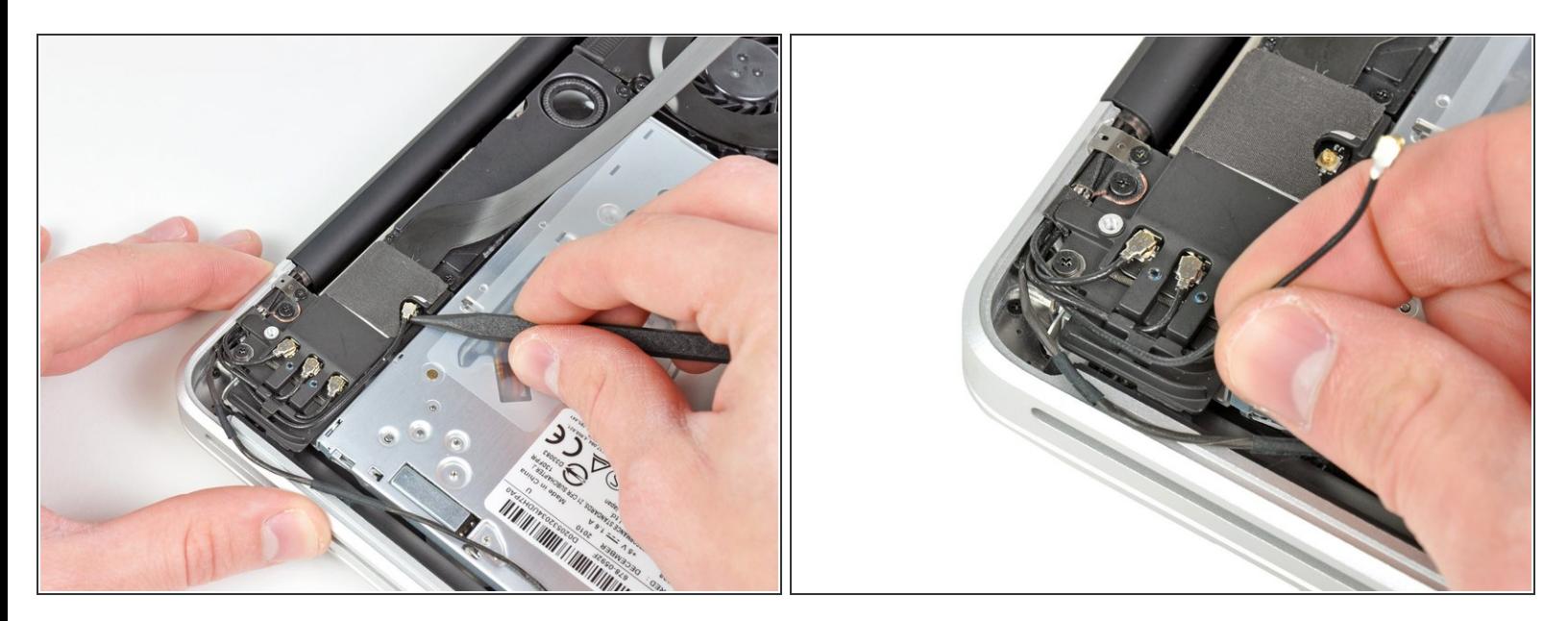

- **スパッジャーの先端を使って、AirPort/Bluetoothボード上のソケットからロジックボードに一番近** いアンテナコネクターを引き上げます。
- AirPort/Bluetoothブラケット中に組み込まれているフィンガの下からアンテナケーブルを解き、取 り出します。

#### 手順 **9**

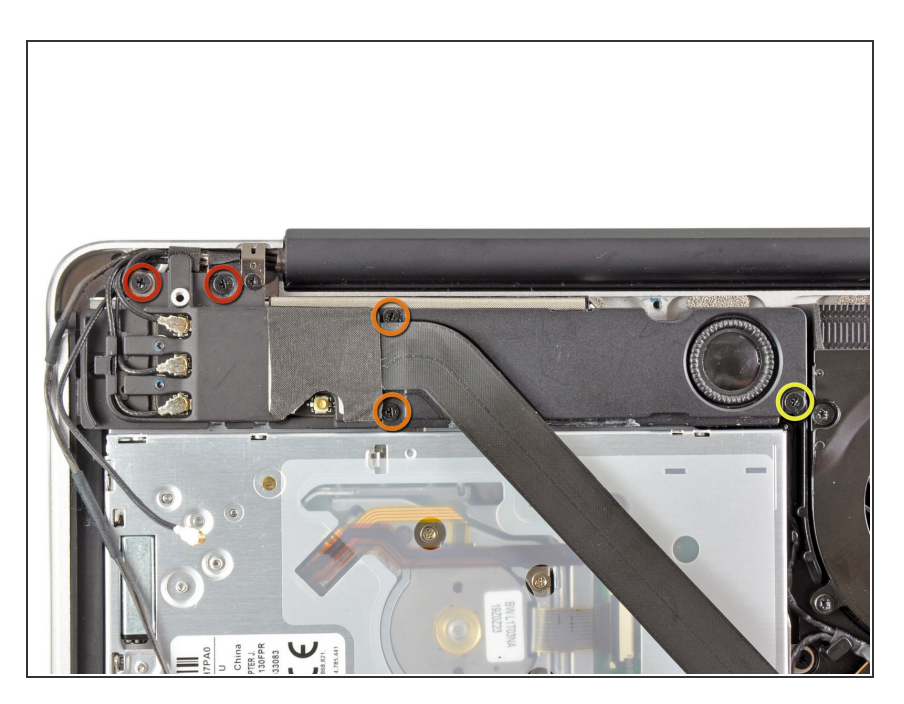

- 次の5つのネジを取り出します。
	- 10.3 mmプラスネジー2本
	- **3.1 mmプラスネジー2本**
	- **5 mmプラスネジー1本**

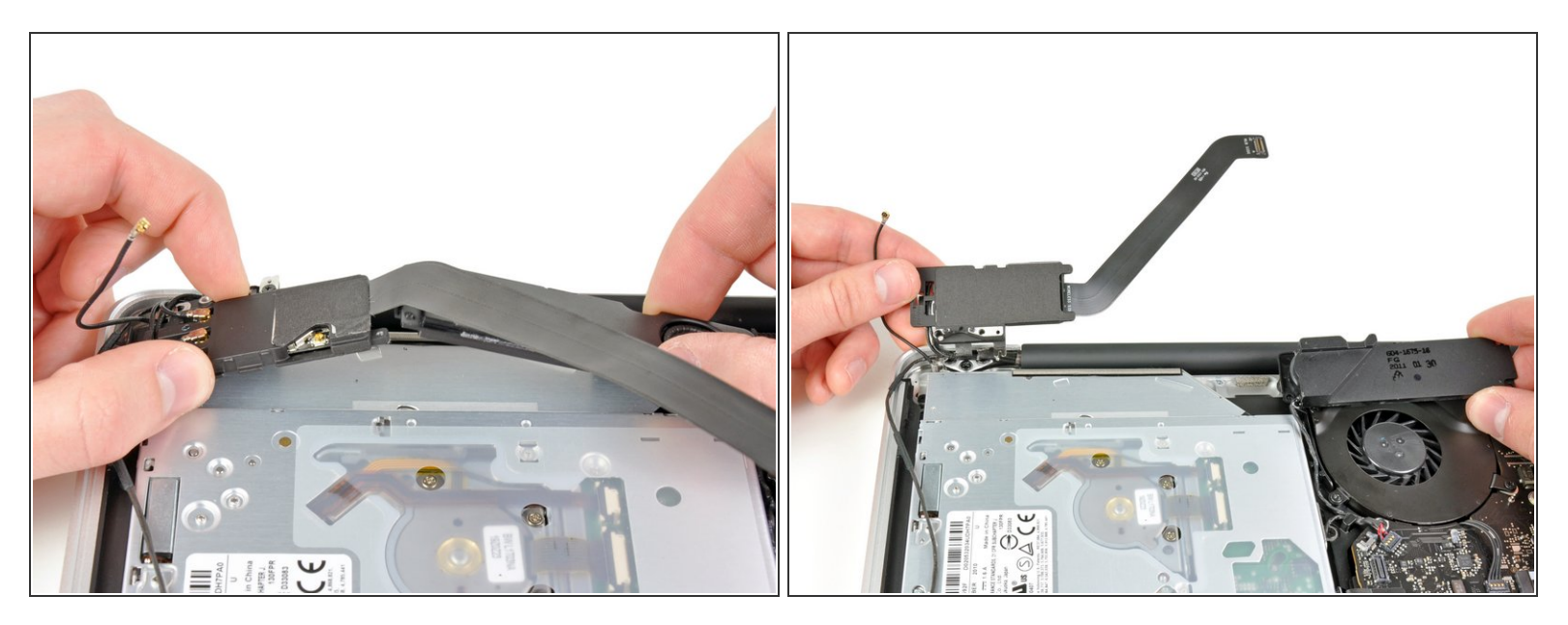

- AirPort/Bluetoothアセンブリとサブウーファーを完全に取り出すまで、光学ドライブ側の中心付近 で上向きに持ち上げます。
- AirPort/Bluetoothアセンブリとサブウーファーを光学ドライブの上部から離します。

ã"ã®æ-‡æ<sub>',</sub>ã 2022-10-18 06:37:31 PM (MST)ã«ä1⁄2œæ^ã•ã,Œã¾ã--ãŸã€,

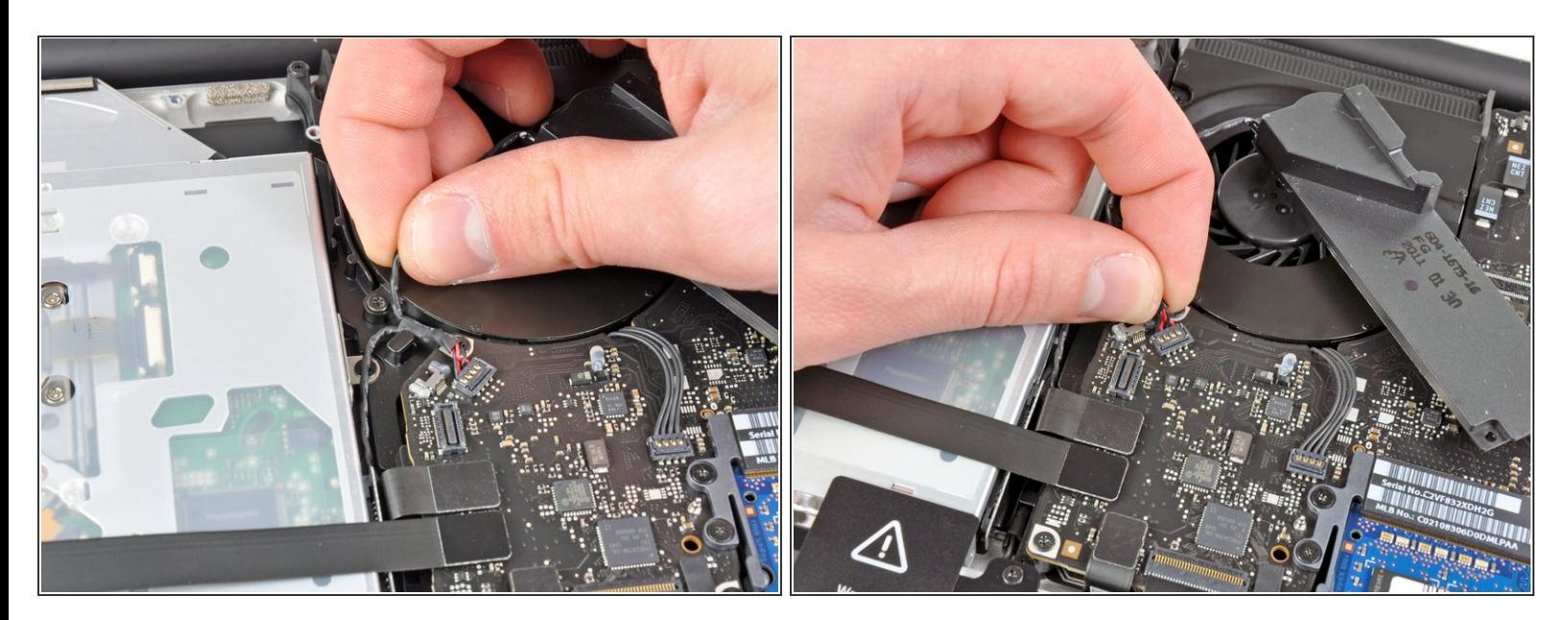

- 右側スピーカー/サブウーファーケーブルを光学ドライブ側付近の固定フィンガの下から引っ張り ます。
- 右側スピーカー/サブウーファーケーブルをロジックボードから接続を外すため、上向きに引っ張 ります。

手順 **12**

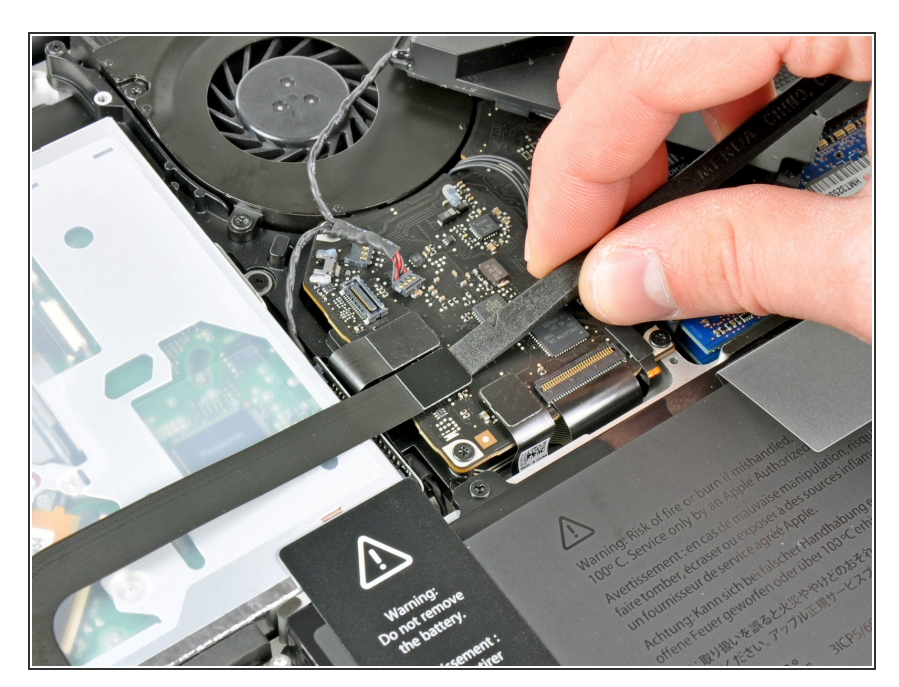

- スパッジャーの平面側先端を使っ て、ロジックボード上のソケットか らハードドライブケーブルのコネク ターの接続を外します。  $\bullet$
- 光学ドライブからハードドライブ ケーブルを折り曲げて外します。

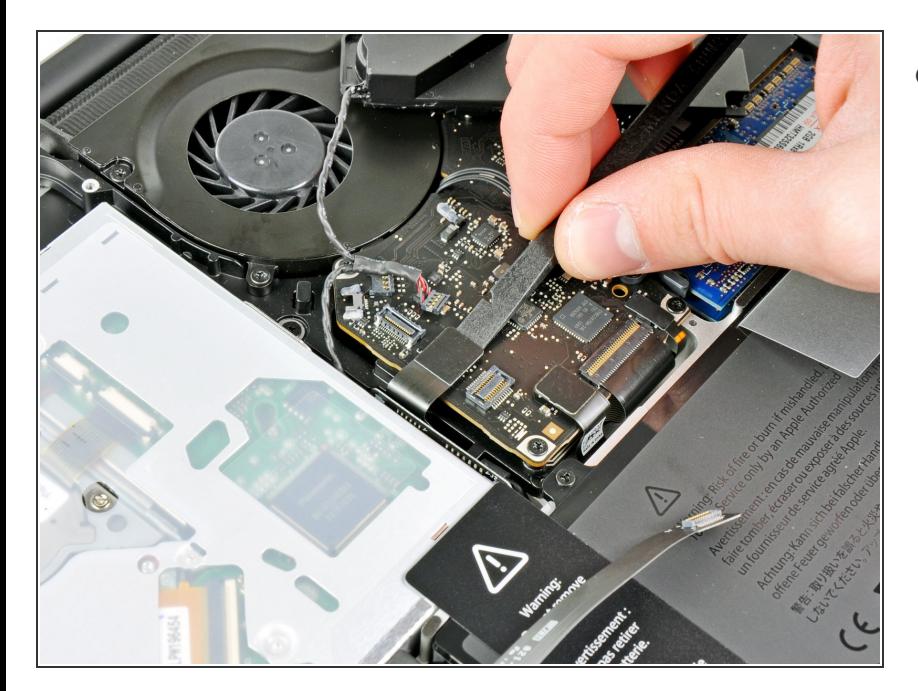

スパッジャーの平面側先端を使っ て、ロジックボード上のソケットか ら光学ドライブコネクターを引き上 げます。

# 手順 14

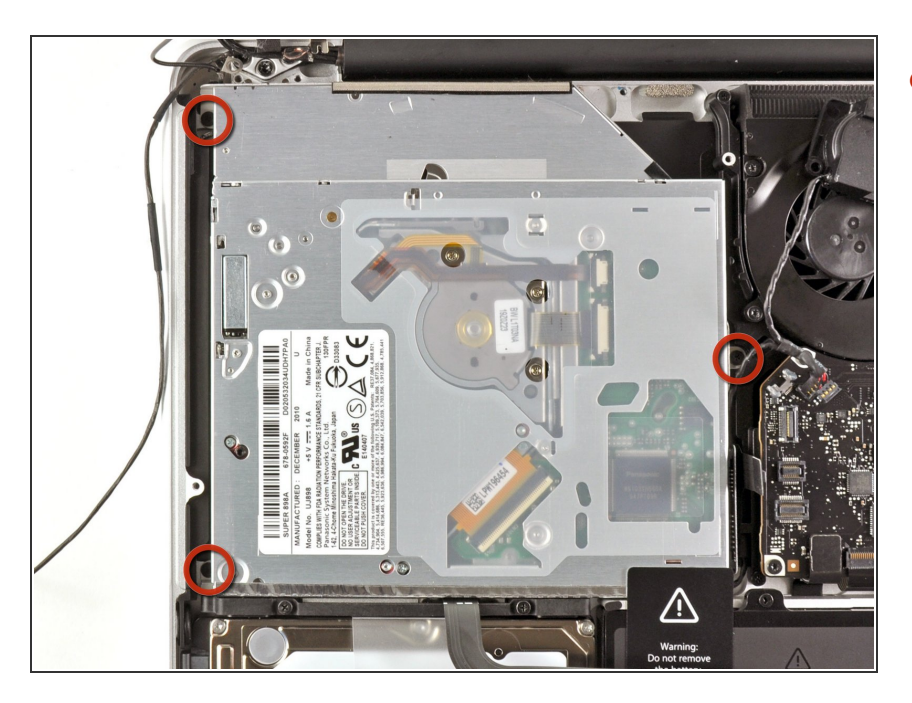

上部ケースに留められた光学ドライ ブから2.7 mmプラスネジを3本外し ます。

ã"ã®æ-‡æ» ã 2022-10-18 06:37:31 PM (MST)ã«ä1⁄2œæ^ã•ã,Œã¾ã--ãŸã€,

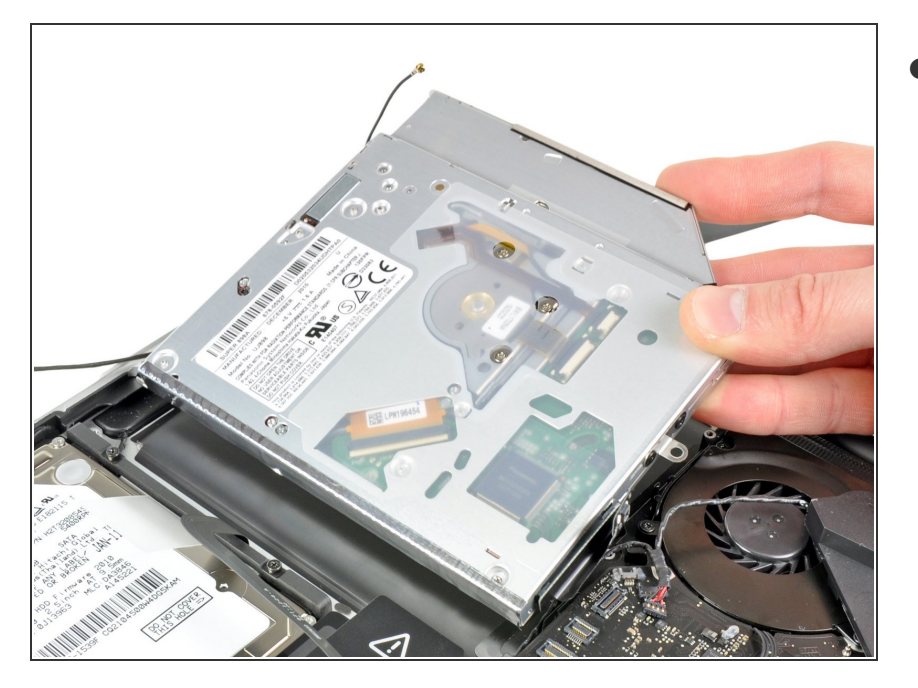

● ディスプレイ側の端から光学ドライ ブを上向きに引っ張り、上部ケース から取り出します。

# 手順 **16 —** 光学ドライブ

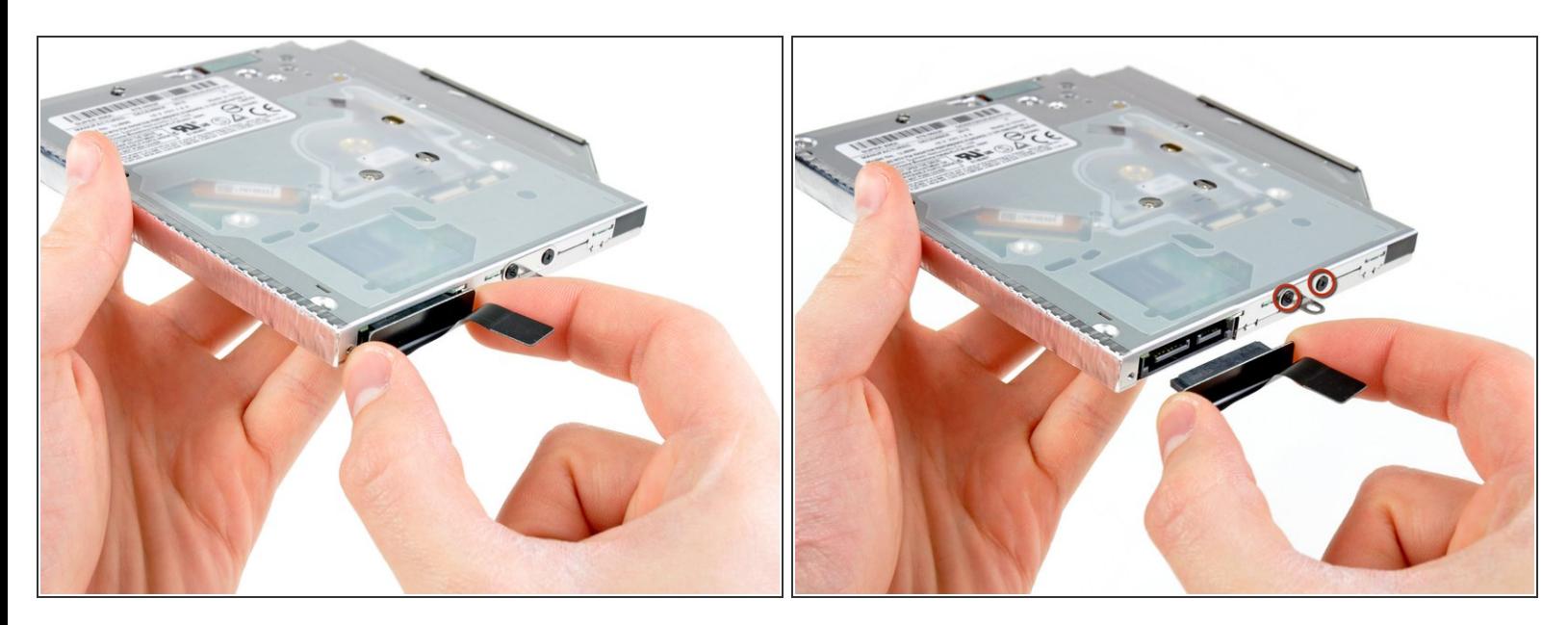

● 光学ドライブルを光学ドライブから引っ張ります。

# ケーブル自体ではなく、コネクターを引くようご注意ください。

● 小サイズのメタル製マウントブラケットに留められた黒色の#0プラスネジ2本を外します。このブ ラケットを新しい光学ドライブか [内蔵ハードドライブの筐体に](https://jp.ifixit.com/Store/Mac/Unibody-Laptop-Dual-Drive/IF107-080)移してください。

## 手順 **17 —** デュアルハードドライブ

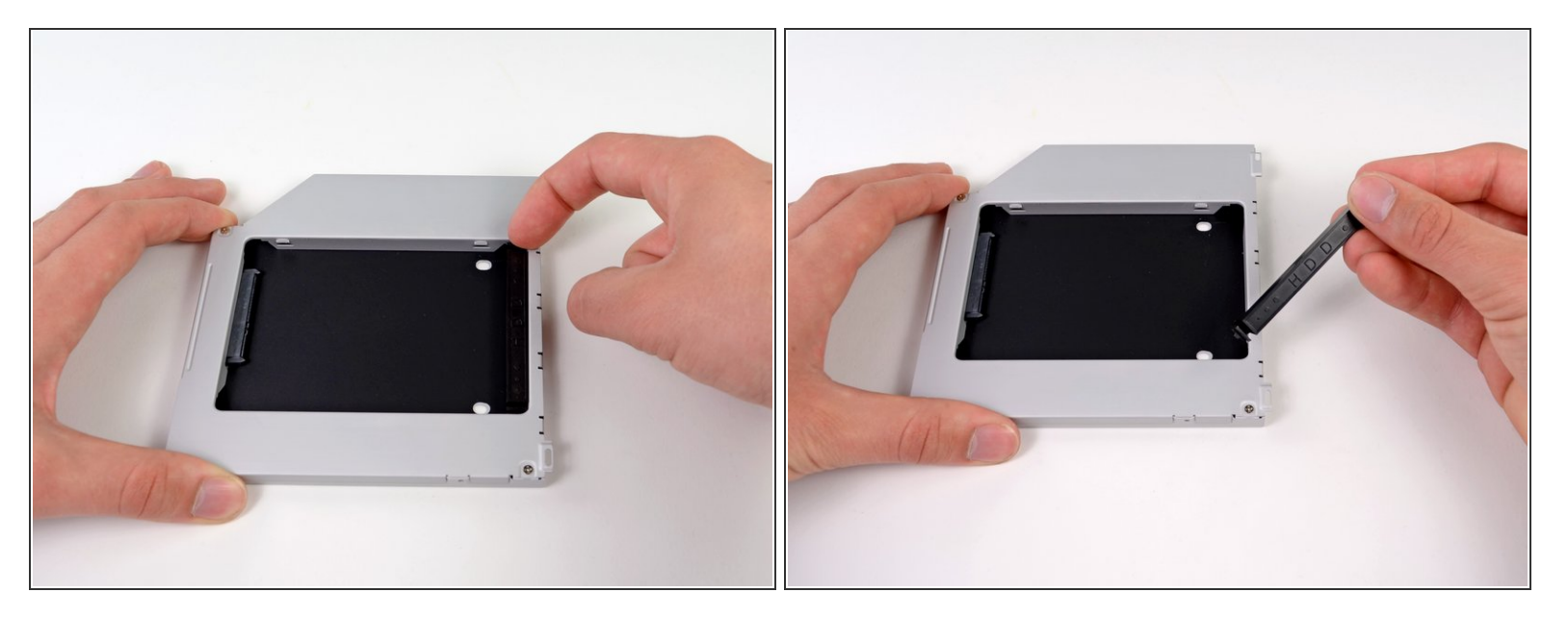

● プラスチックのスペーサーを光学ベイドライブの筐体からどちらかの側に付けられたクリップを 押し込み、持ち上げて外します。

#### 手順 **18**

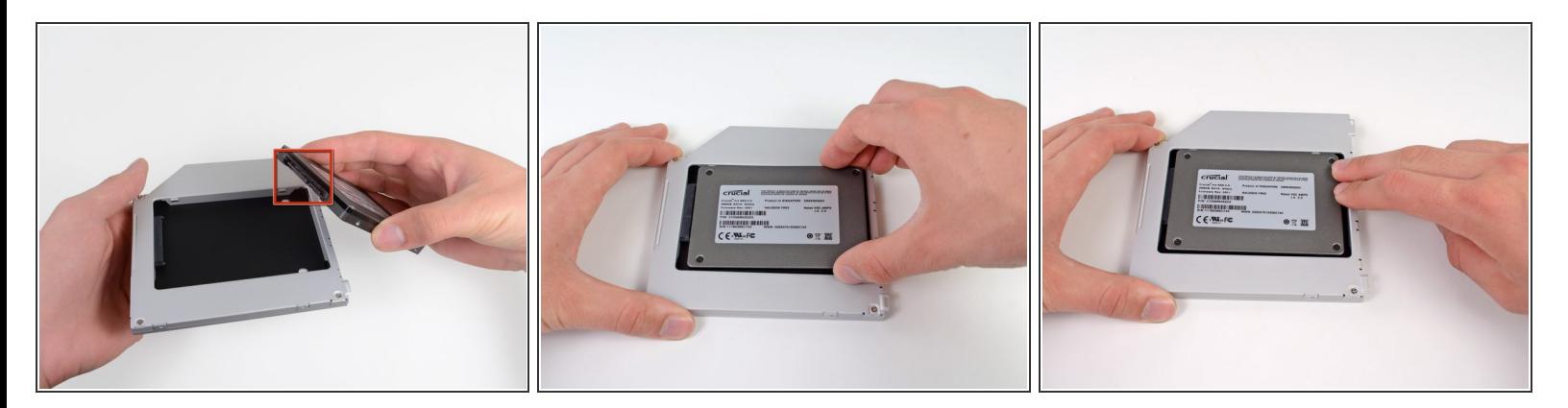

- ハードドライブコネクタは筐体に取り付ける前に、正面が下向き担っているか確認してくださ い。  $\bullet$
- 丁寧にハードドライブを筐体のハードドライブスロットに取り付けます。
- 片手でしっかりと筐体を取り付ける位置に固定しながら、もう一方の手でハードドライブを筐体 のコネクタに押し込んでください。

ã"ã®æ–‡æ<sub>'</sub>,ã<sup>-</sup>2022-10-18 06:37:31 PM (MST)ã«ä½œæ^ã•ã,Œã¾ã––ãŸã€,

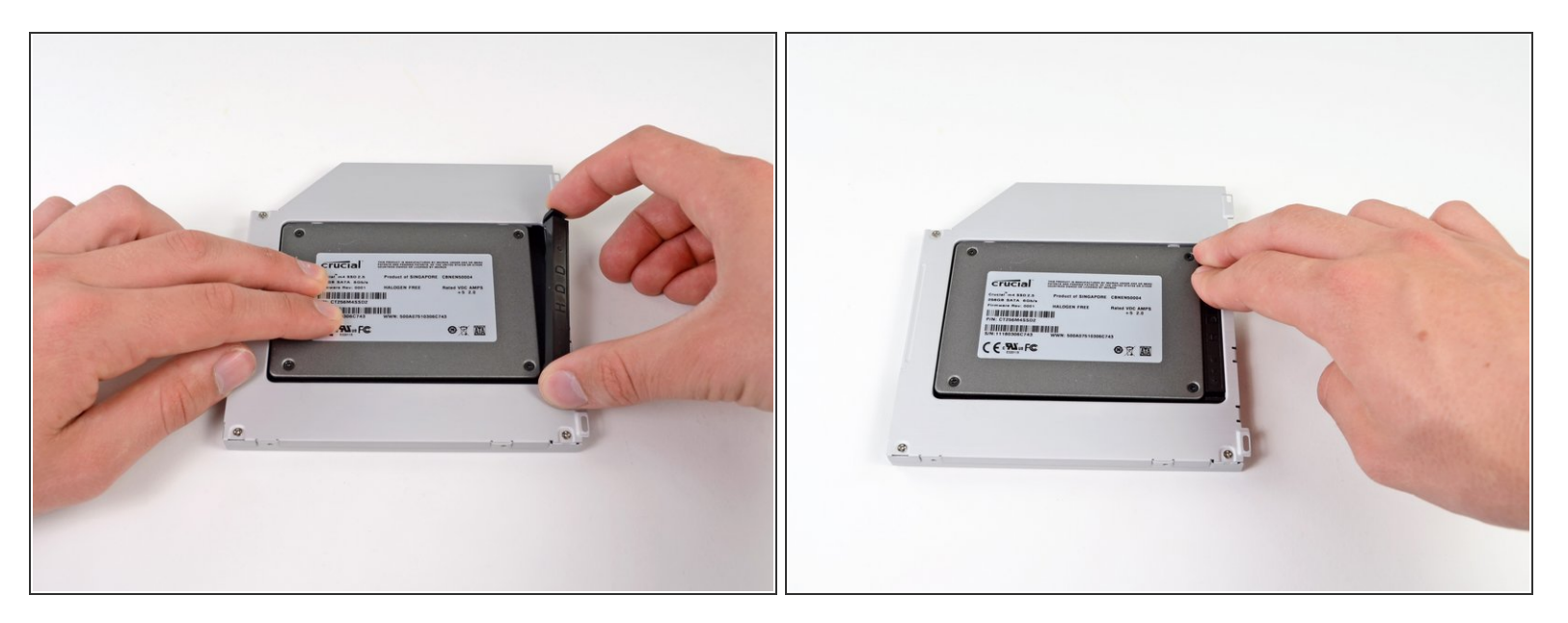

● ハードドライブが装着できたら、ハードドライブを筐体の下部に向かって押さえ込みながら、プ ラスチックのスペーサーを挿入します。

#### 手順 **20**

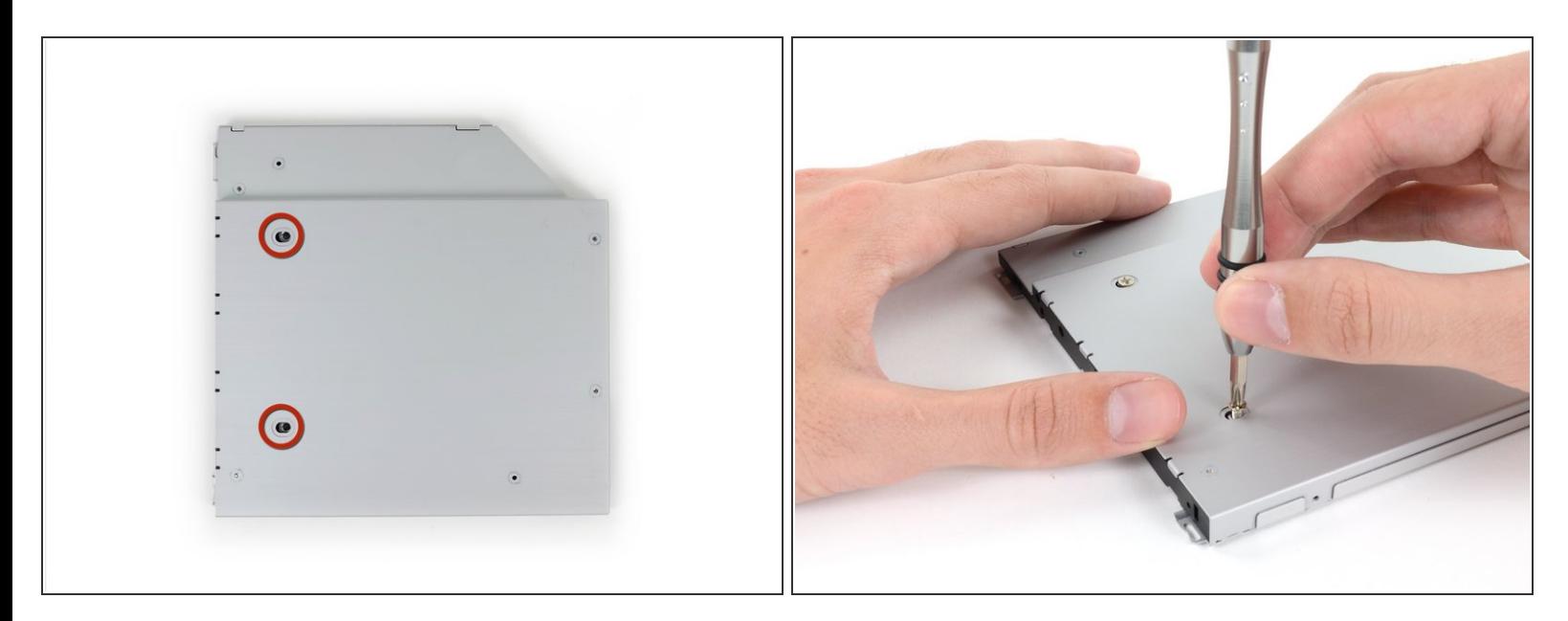

筐体にドライブを固定している#1プラスネジを2本外します。

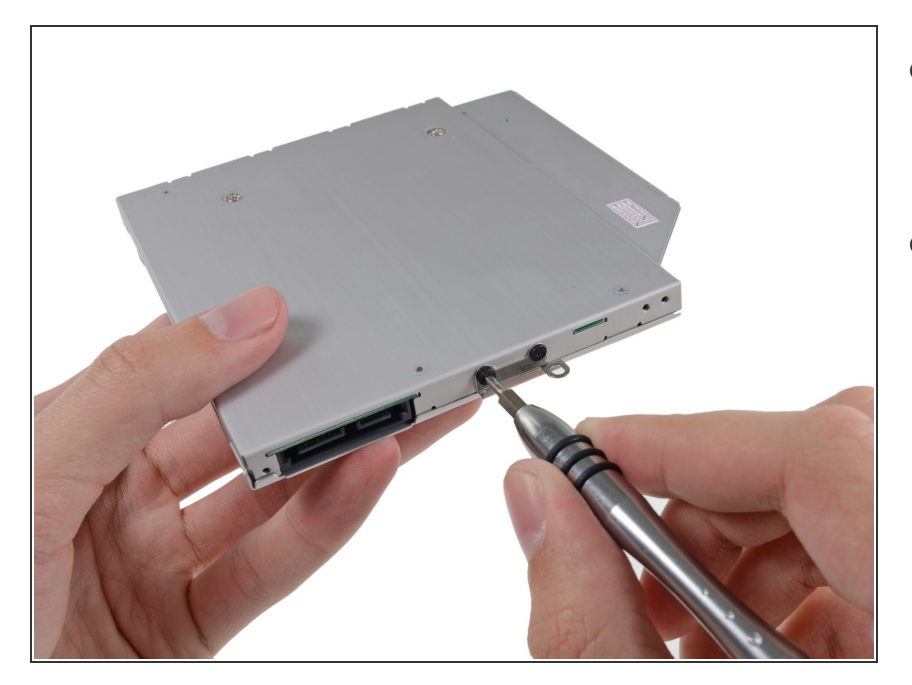

- 光学ドライブのブラケットを新しい 筐体に#0のプラスネジを2本取り付 けます。
- オリジナルの光学ドライブから外し たケーブルは光学ベイドライブの筐 体に取り付けてください。  $\bullet$

#### 手順 **22**

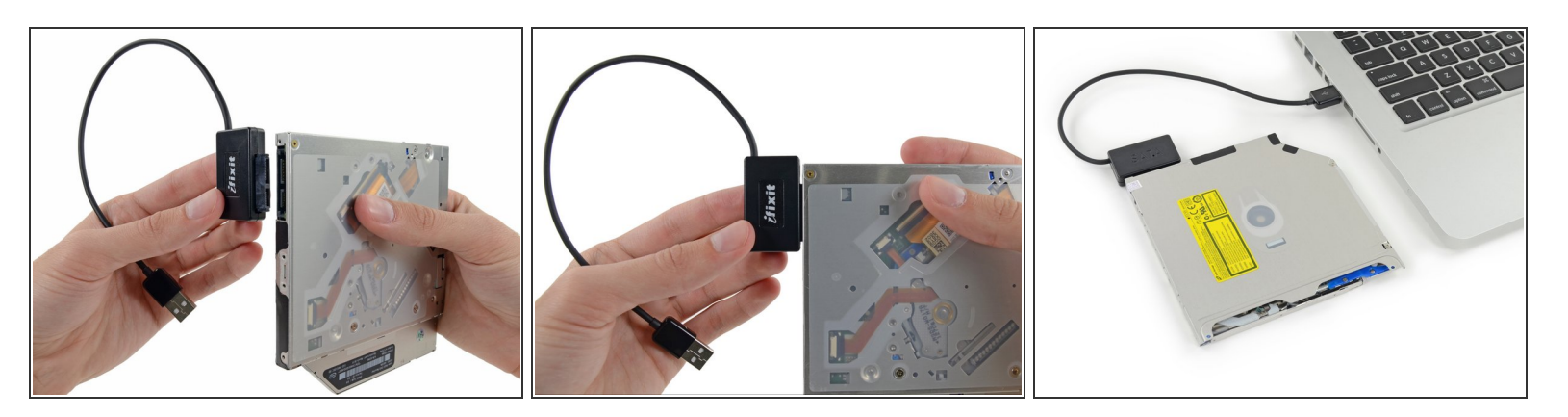

- $Q$ )ハードドライブをまだ捨てないでください!<u>SATA[光学ドライブ](https://jp.ifixit.com/Store/Mac/SATA-Optical-Drive-USB-Cable/IF107-120)USBケーブル</u>があれば、外付けで 光学ドライブをまだ使用することができます。
- ケーブルのSATAコネクタをドライブの端子に注意しながら接続します。
- USBコネクタをラップトップに接続して、光学ドライブを使用できる状態にします。

デバイスを再組み立てする際は、これらのインストラクションを逆の順番に従って作業を進めてくださ い。

ã"ã®æ-‡æ<sub>'</sub>,ã<sup>-</sup>2022-10-18 06:37:31 PM (MST)ã«ä½œæ^ã•ã,Œã¾ã--ãŸã€,